# **4.14. INSTALACIÓN Y CONFIGURACIÓN DEL PROXY.**

## **4.14.1. CONFIGURACION DEL SQUID**

Primero se verfica el squid y se prueba.

[root@www squid]# rpm -a -q|grep squid squid-2.6.STABLE4-1.fc6

Se edita el archivo squid.conf y se crean las acls de ip, debajo de la ACL ALL:

acl all src 0.0.0.0/0.0.0.0 acl red src "/etc/squid/lista-ips-validas" acl negados urlpath\_regex "/etc/squid/sitios-negados" acl listaextensiones urlpath\_regex "/etc/squid/listaextensiones"

Más abajo se permite el acceso o uso del proxy a la red definida y se niega a las otras listas ( de url y de extensiones):

http\_access allow localhost http\_access deny negados http\_access deny listaextensiones http\_access allow red http\_access deny all

Se activa el log para tener rastro del uso de internet.

access\_log /var/log/squid/access.log squid

Se crea el archivo de lista de extensiones

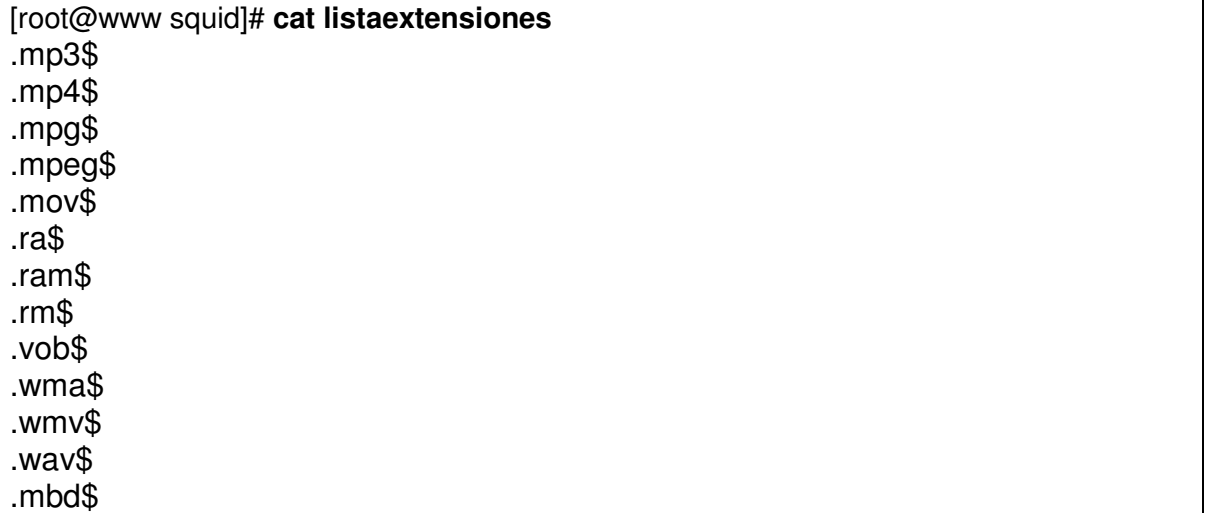

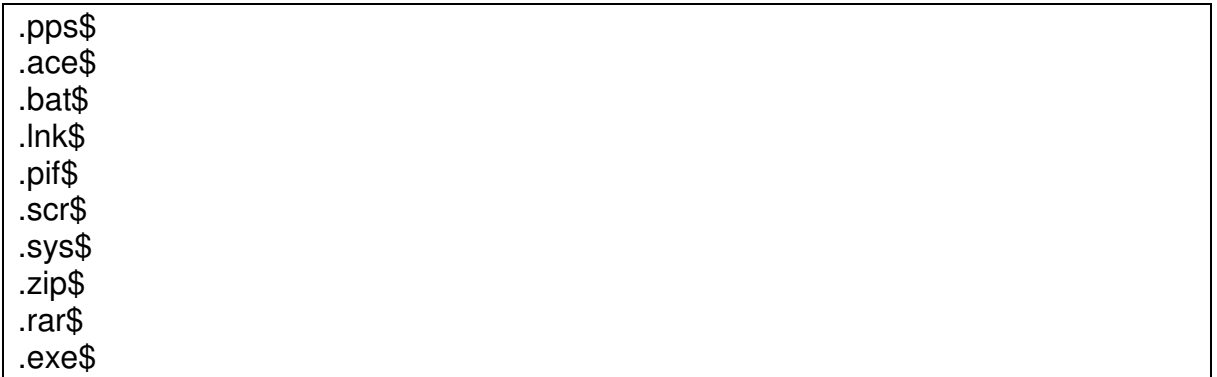

Se crea el archivo con la lista de sitios negados:

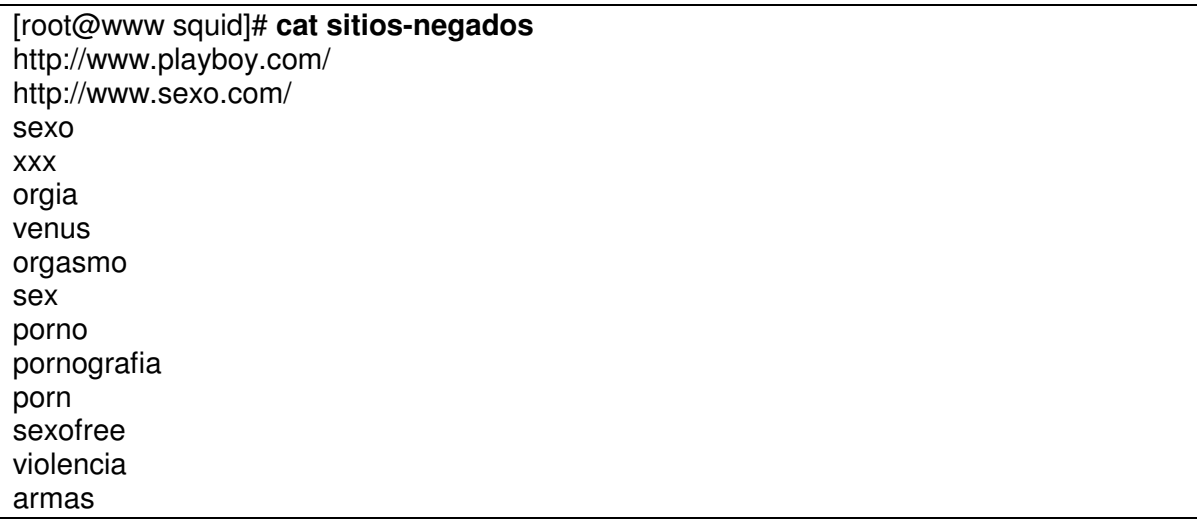

Se reinicia el servicio de squid.

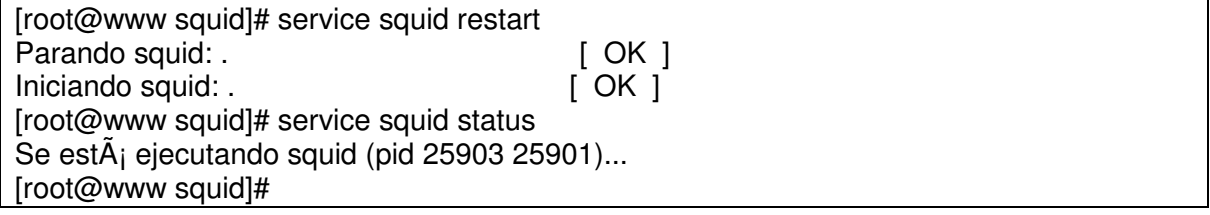

Se define el cache de 600 Mb. Por webmin, servidores, squid:

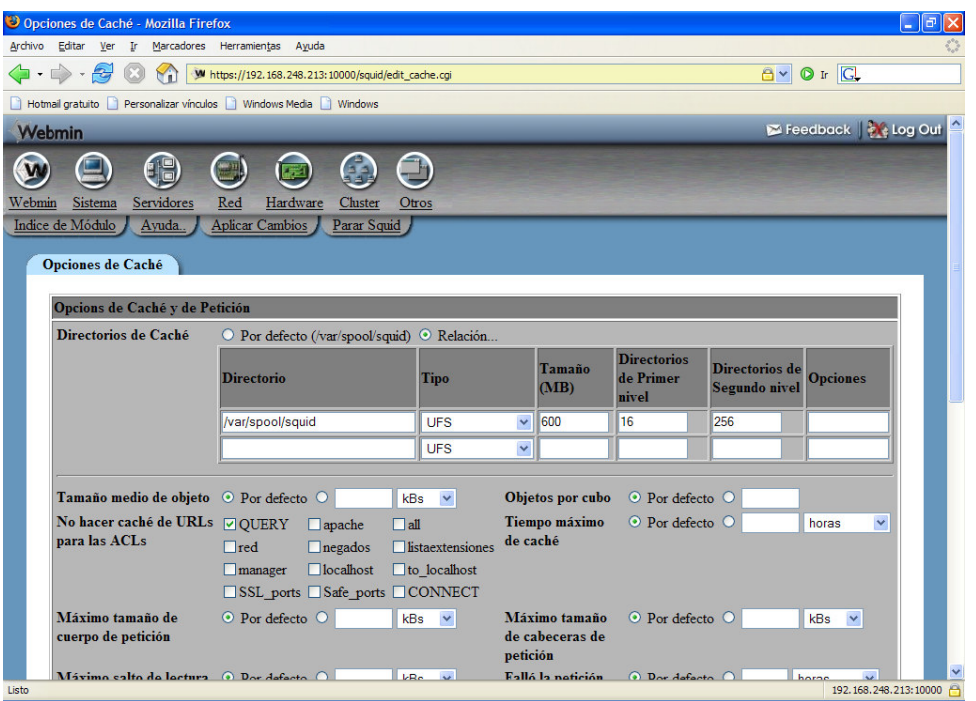

Se cambia el link de los mensajes en ingles a español:

Estaba:

```
[root@www squid]# ls -l 
total 464 
-rw-r----- 1 root squid 367 may 16 2005 cachemgr.conf 
lrwxrwxrwx 1 root root 31 ago 30 14:58 errors -> /usr/share/squid/errors/English
```
Y se cambia a:

```
[root@www squid]# unlink errors
[root@www squid]# ln -s /usr/share/squid/errors/Spanish errors 
[root@www squid]# ls -l 
total 404 
-rw-r----- 1 root squid 419 oct 2 2006 cachemgr.conf<br>Irwxrwxrwx 1 root root 31 may 7 16:52 errors -> /usr
                         31 may 7 16:52 errors -> /usr/share/squid/errors/Spanish
lrwxrwxrwx 1 root root 22 abr 24 10:13 icons -> /usr/share/squid/icons 
-rw-r--r-- 1 root root 27702 oct 2 2006 mib.txt 
-rw-r--r-- 1 root root 11651 oct 2 2006 mime.conf
-rw-r--r-- 1 root root 11651 oct 2 2006 mime.conf.default 
-rw-r--r-- 1 root root 421 oct 2 2006 msntauth.conf 
-rw-r--r-- 1 root root 421 oct 2 2006 msntauth.conf.default 
-rw-r----- 1 root squid 148027 oct 2 2006 squid.conf
-rw-r--r-- 1 root root 148027 oct 2 2006 squid.conf.default 
[root@www squid]#
```
Se configura en el navegador el proxy y se prueba si se pueden visitar sitios prohibidos.

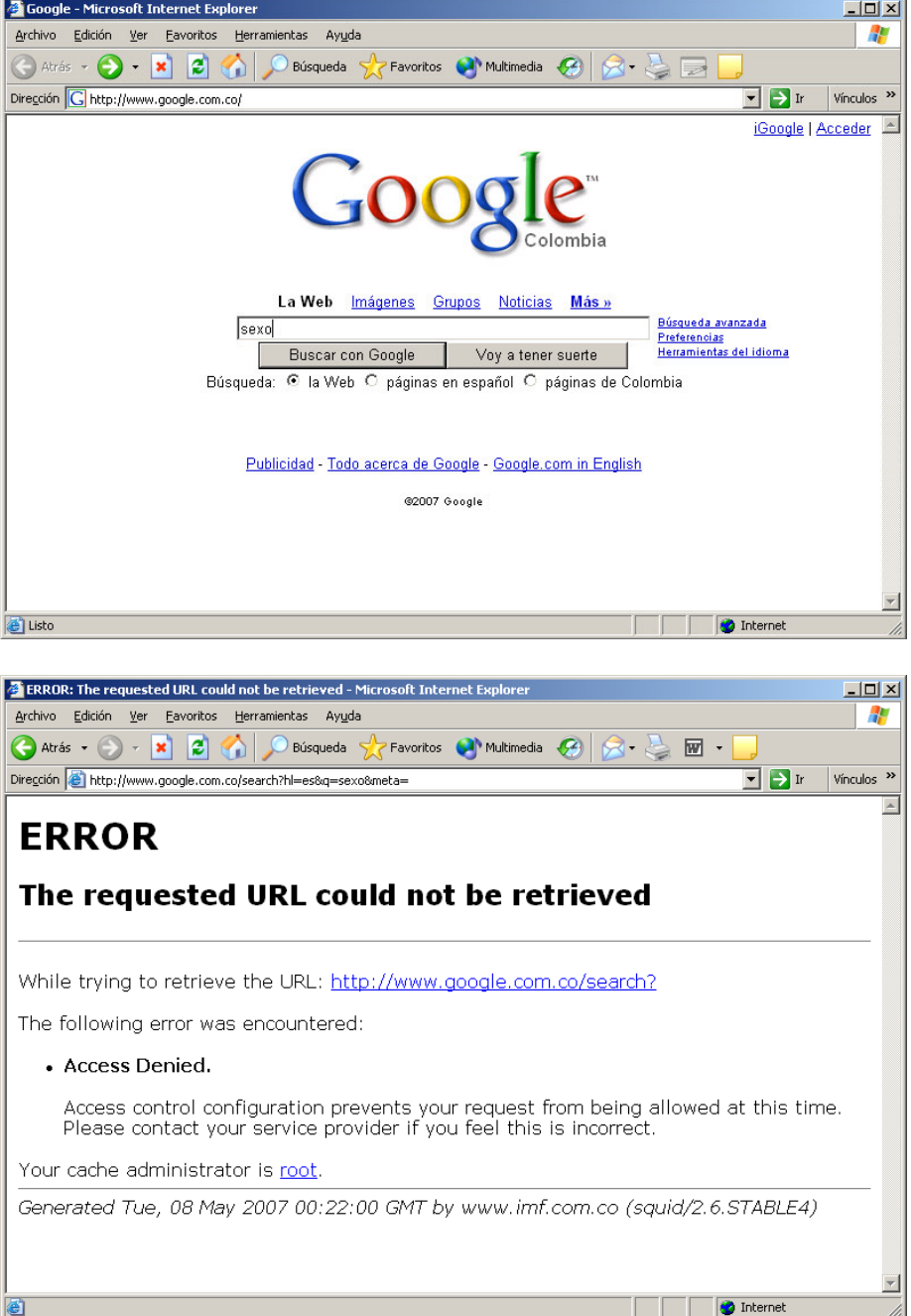

Como continuo mostrando las páginas en inglés, se creo una carpeta llamada errors, donde se copiaron los archivos con las páginas de errores en español, y se eliminó el link. Quedo:

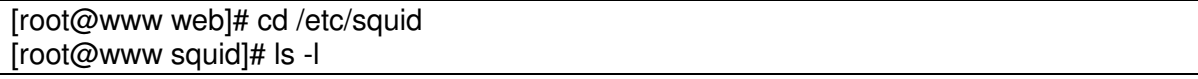

```
total 488 
-rw-r----- 1 root squid 367 may 16 2005 cachemgr.conf 
drwxr-xr-x 2 root root 4096 abr 11 17:38 errors
lrwxrwxrwx 1 root root 22 mar 29 15:54 icons -> /usr/share/squid/icons 
-rw-r--r-- 1 root root 39 abr 10 18:09 ipvalidas 
drwx------ 4 squid squid 4096 abr 11 17:03 local 
-rw-r--r-- 1 root root 26104 may 16 2005 mib.txt 
-rw-r--r-- 1 root root 11651 may 16 2005 mime.conf 
-rw-r--r-- 1 root root 11651 may 16 2005 mime.conf.default 
-rw-r--r-- 1 root root 421 may 16 2005 msntauth.conf 
-rw-r--r-- 1 root root 421 may 16 2005 msntauth.conf.default 
-rw-r--r-- 1 root root 21 abr 10 18:11 sitiosnegados 
-rw-r----- 1 root squid 118542 abr 11 17:13 squid.conf 
-rw-r--r-- 1 root root 118251 may 16 2005 squid.conf.default 
-rw-r----- 1 root root 118251 abr 10 17:48 squid.conf.ori 
-rw-r--r-- 1 squid squid 2904 may 31 2005 squidguard-blacklists.conf 
-rw-r--r-- 1 root root 1225 abr 23 2006 squidguard.conf 
-rw-r--r-- 1 root root 1515 abr 11 17:06 squidGuard.conf 
-rw-r--r-- 1 root root 1225 abr 11 17:04 squidguard.conf.ori 
[root@www squid]#
```
Se repite la busqueda en google de la palabra sexo y muestra:

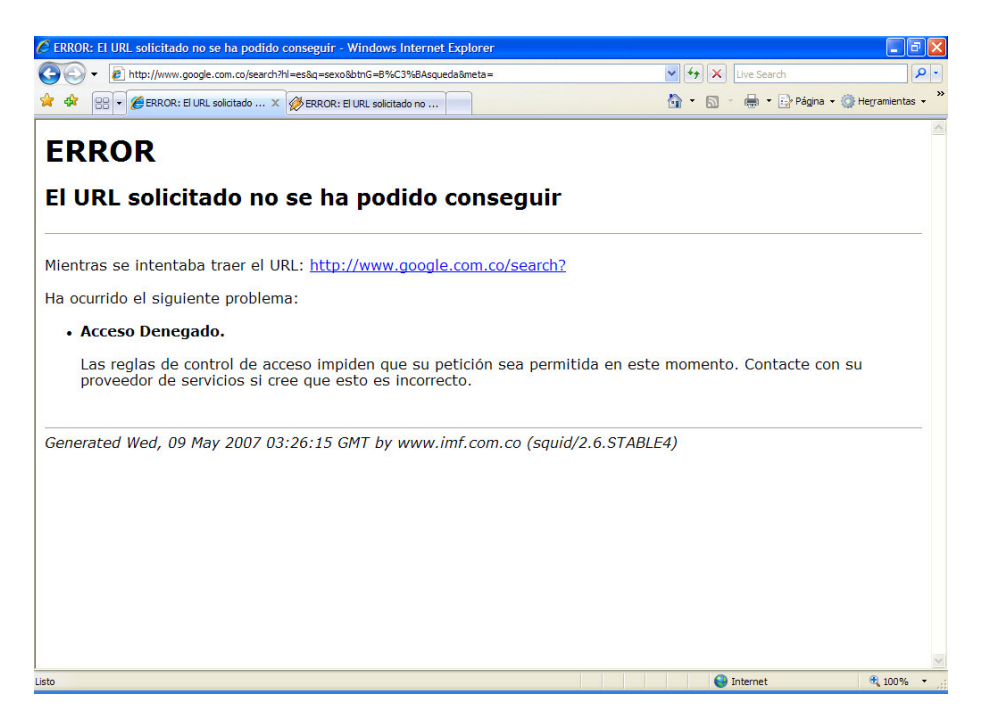

Este error de lista de acceso fue por encontrar la palabra sexo en el URL. Ahora si tratamos de descargar un archivo con extensión no permitida:

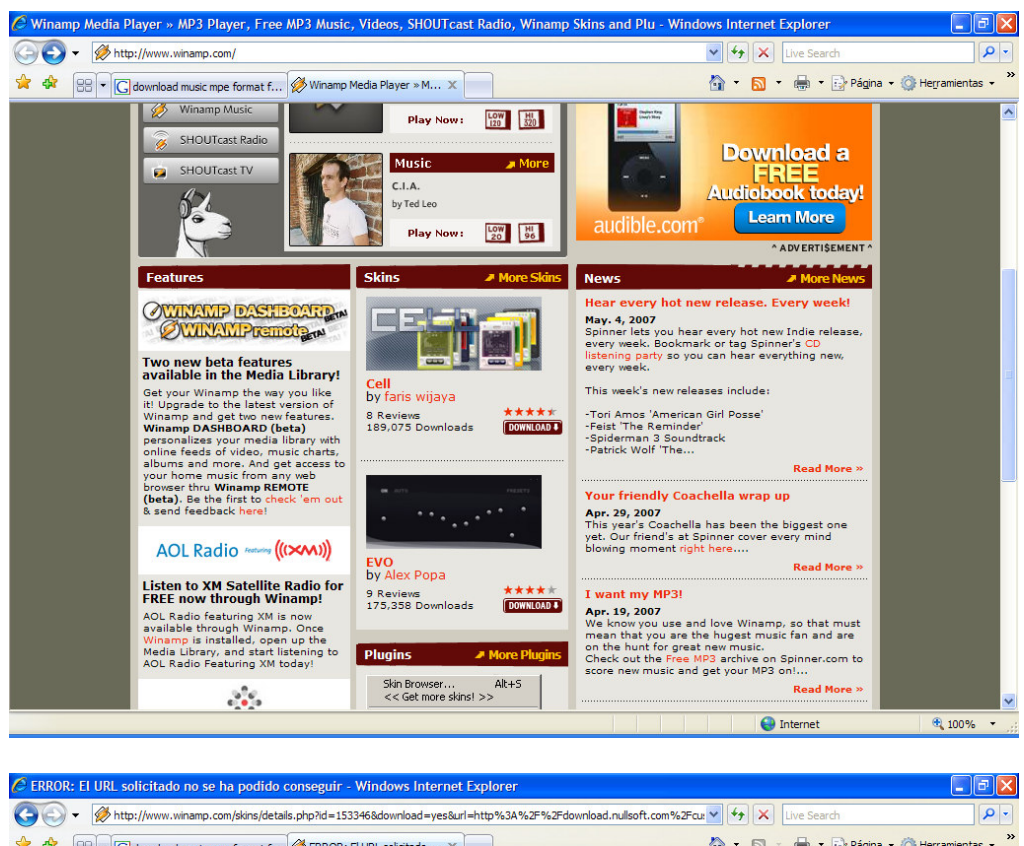

![](_page_5_Picture_74.jpeg)

El Mensaje es el mismo, sobre una regla de acceso no permite acceder al sitio. Pero no se sabe que regla de acceso es la que nego el acceso.

# **4.14.2. PERSONALIZACION DE MENSAJES DE ERROR SEGÚN LA ACL**

Se va a personalizar estos mensajes, definiendolos en la lista, indicándo el URL o página web a mostrar en el caso de que falle por una lista de acceso. Se prueba con la lista de URL y de extensiones:

![](_page_6_Picture_14.jpeg)

Se van a llamar a las páginas con los nombres urls.html y exten.html respectivamente en el caso de fallar por esas listas de acceso. Los archivos html se ubican en el directorio de las páginas web:

[root@www web]# **pwd** /home/web [root@www web]# ls exten.html index.html prohibit.html urls.html [root@www web]#

Se prueba de nuevo con las páginas que no son permitidas y se observa:

![](_page_7_Picture_3.jpeg)

![](_page_8_Picture_0.jpeg)

Ya los mensajes no son el mismo, si no que para cada regla sale uno diferente.

## **4.14.3. INSTALACION Y CONFIGURACION DEL SQUIDGUARD**

Se procede ahora con la instalación del squidguard y las listas de URL mas extensas:

```
[root@www opt]# pwd
/opt 
[root@www opt]# ls -l 
total 12612 
drwxr-xr-x 2 root root 4096 nov 7 2005 MailScanner-4.47.4-2 
drwxr-xr-x 6 3168 games 4096 oct 24 22:45 majordomo-1.94.5 
-rw-r--r-- 1 root root 312244 ene 27 2006 majordomo-1.94.5.tar.gz 
-rw-r--r-- 1 root root 88385 oct 25 00:12 squidguard-1.2.0-2.2.el4.rf.i386.rpm 
-rw-r--r-- 1 root root 85572 nov 29 2005 squidguard-1.2.0-2.2.fc4.rf.i386.rpm 
-rw-r--r-- 1 root root 12381873 oct 25 00:01 squidguard-blacklists-20050528-
1.2.el4.rf.noarch.rpm 
drwxr-xr-x 109 root bin 4096 ago 30 19:23 webmin-1.200 
[root@www opt]#
```
Se instala el squidguard de fedora core 6.

[root@www instaladores**]# rpm -ivh squidGuard-1.2.0-15.fc6.i386.rpm**

warning: squidGuard-1.2.0-15.fc6.i386.rpm: Header V3 DSA signature: NOKEY, key ID 1ac70ce6

Preparing... ########################################### [100%] 1:squidGuard ########################################### [100%] /etc/squid/squidGuard.conf created as /etc/squid/squidGuard.conf.rpmnew Loading new SELinux policy /etc/selinux/targeted/src/policy /

Se tratan de instalar las listas de RedHat Enterprise 3, pues no hay para Fedora, pero pide una versión anterior de squidguard:

[root@www instaladores]# **rpm -ivh squidguard-blacklists-20050528- 1.2.el4.rf.noarch.rpm** warning: squidguard-blacklists-20050528-1.2.el4.rf.noarch.rpm: Header V3 DSA signature: NOKEY, key ID 6b8d79e6 error: Failed dependencies: squidguard = 1.2.0 is needed by squidguard-blacklists-20050528-1.2.el4.rf.noarch

Se va a realizar la instalación de forma manual de las listas.

En /etc/squid también estan los archivos del squidguard.

[root@www instaladores]# cd /etc/squid [root@www squid]# ls cachemgr.conf mime.conf.default squid.conf.default errors msntauth.conf squid.conf.mayo8 icons msntauth.conf.default squidGuard.conf listaextensiones sitios-negados squidguard.conf.ori mib.txt squid.conf squidGuard.conf.rpmnew mime.conf squid.conf.antes [root@www squid]#

Se saca una copia de los archivos originales de configuración.

[root@www squid]# **cp squidguard.conf squidguard.conf.ori** 

Se cambia el nombre al archivo de configuración para que sea semejante al ejecutable del squidguard ( con letra G):

#### [root@www squid]# **mv squidguard.conf squidGuard.conf**

Se edita el archivo de configuración y se hacen unos cambios. ( El archivo final se adjunta en el CD).

Una sita del archivo de configuración es:

[root@www squid]# **cat squidGuard.conf**

#-----------------# SquidGuard CONFIGURATION FILE #---------------------------------------------------------------- # DIRECTORIOS DE CONFIGURACION dbhome /var/lib/squidguard logdir /var/log/squidguard # GRUPOS DE DIRECCIONES dest adult { domainlist adult/domains urllist adult/urls expressionlist adult/expressions } dest audio-video { domainlist audio-video/domains urllist audio-video/urls } dest hacking { domainlist hacking/domains urllist hacking/urls } dest warez { domainlist warez/domains urllist warez/urls } dest ads { domainlist ads/domains urllist ads/urls # la publicidad es reemplazada por una imagen vacia redirect http://127.0.0.1/nulbanner.png } dest aggressive { domainlist aggressive/domains urllist aggressive/urls } dest drugs { domainlist drugs/domains urllist drugs/urls } dest gambling { domainlist gambling/domains urllist gambling/urls } # permitimos los servidores gratuitos de correo #dest mail { # domainlist mail/domains #} dest proxy { domainlist proxy/domains urllist proxy/urls }

dest violence { domainlist violence/domains urllist violence/urls expressionlist violence/expressions } # CONTROL DE ACCESO acl { # por defecto bloqueamos los grupos de direcciones creados default { pass !adult !audio-video !hacking !warez !ads !aggressive !drugs !gambling !proxy !violence all # redireccionamos a una pagina web disuasoria redirect http://127.0.0.1/prohibit.html } }

Se busca donde esta el ejecutable del squidGuard:

[root@www squid]# **which squidGuard** /usr/bin/squidGuard

Se edita squid.conf y se incluye la línea para que se integre con el squidguard.

redirect\_program /usr/bin/squidGuard -c /etc/squid/squidGuard.conf

Como no se instalaron las listas con los RPM, se procede a copiar manualmente las carpetas y archivos requeridos desde otra máquina. Ubicados en la otra máquina :

![](_page_11_Picture_137.jpeg)

domains.db 100% 24KB 24.0KB/s 00:00 urls.db 100% 8192 8.0KB/s 00:00 expressions 100% 0 0.0KB/s 00:00 domains 100% 5346 5.2KB/s 00:00 urls 100% 1677 1.6KB/s 00:00 domains.db 100% 20KB 20.0KB/s 00:00 urls.db 100% 8192 8.0KB/s 00:00 expressions 100% 0 0.0KB/s 00:00 domains 100% 3379 3.3KB/s 00:00 urls 100% 1533 1.5KB/s 00:00 domains.db 100% 16KB 16.0KB/s 00:00 urls.db 100% 8192 8.0KB/s 00:00 expressions 100% 0 0.0KB/s 00:00 domains 100% 1842 1.8KB/s 00:00 urls 100% 675 0.7KB/s 00:00 domains.db 100% 8192 8.0KB/s 00:00 urls.db 100% 4500KB 4.4MB/s 00:00 expressions 100% 799 0.8KB/s 00:00 domains 100% 9046KB 8.8MB/s 00:01 urls 100% 3174KB 3.1MB/s 00:01 domains.db 100% 22MB 11.1MB/s 00:02 domains 100% 0 0.0KB/s 00:00 expressions 100% 84 0.1KB/s 00:00 urls 100% 0 0.0KB/s 00:00 domains 100% 52 0.1KB/s 00:00 expressions 100% 0 0.0KB/s 00:00 urls 100% 0 0.0KB/s 00:00 urls.db 100% 8192 8.0KB/s 00:00 expressions 100% 55 0.1KB/s 00:00 domains 100% 1902 1.9KB/s 00:00 urls 100% 822 0.8KB/s 00:00 domains.db 100% 8192 8.0KB/s 00:00 urls.db 100% 24KB 24.0KB/s 00:00 expressions 100% 68 0.1KB/s 00:00 domains 100% 27KB 26.5KB/s 00:00 urls 100% 7445 7.3KB/s 00:00 domains.db 100% 76KB 76.0KB/s 00:00 urls.db 100% 8192 8.0KB/s 00:00 expressions 100% 0 0.0KB/s 00:00 domains 100% 432 0.4KB/s 00:00 urls 100% 0 0.0KB/s 00:00 domains.db 100% 8192 8.0KB/s 00:00 urls.db 100% 8192 8.0KB/s 00:00 expressions 100% 0 0.0KB/s 00:00 domains 100% 690 0.7KB/s 00:00 urls 100% 500 0.5KB/s 00:00 domains.db 100% 8192 8.0KB/s 00:00 urls.db 100% 16KB 16.0KB/s 00:00 expressions 100% 0 0.0KB/s 00:00 domains 100% 4632 4.5KB/s 00:00 urls 100% 6042 5.9KB/s 00:00

![](_page_13_Picture_162.jpeg)

Ubicados en la máquina nueva se cambian los permisos:

![](_page_13_Picture_163.jpeg)

Se crea la carpeta de LOG del squidguard y se dan permisos:

[root@www logrotate.d]# **cd /var/log** [root@www log]# ls -ld squid\* drwxr-x--- 2 squid squid 4096 may 13 04:02 squid [root@www log]# **mkdir squidguard** [root@www log]# **chown squid:squid squidguard** [root@www log]# ls -ld squid\* drwxr-x--- 2 squid squid 4096 may 13 04:02 squid drwxr-xr-x 2 squid squid 4096 may 17 09:48 squidguard

El exito del uso del squidguard es contar con buenas listas negras de URLs, y estas se pueden consultar en:

http://www.squidguard.org/blacklists.html

Se reconfigurar el squid y se verifican los procesos de squidguard:

![](_page_14_Picture_126.jpeg)

Se verifica que en el log aparezca el mensaje de que esta listo para recibir peticiones.

[root@www squid]# **tail -5 /var/log/squid/squidGuard.log** 2006-10-25 00:26:58 [31571] init urllist /var/lib/squidguard/violence/urls 2006-10-25 00:26:58 [31571] loading dbfile /var/lib/squidguard/violence/urls.db 2006-10-25 00:26:58 [31571] init expressionlist /var/lib/squidguard/violence/expressions 2006-10-25 00:26:58 [31571] squidGuard 1.2.0 started (1161754018.090) 2006-10-25 00:26:58 [31571] squidGuard ready for requests (1161754018.155) [root@www squid]#

Se crea la página a la que se redireccionan los bloqueos:

[root@www squid]# **cd /home/web** [root@www html]# **ls**  index.html prohibit.html [root@www html]# **cat prohibit.html**  <html> ESTOS SITIOS ESTAN PROHIBIDOS PARA SER ACCEDIDOS EN EL HORARIO LABORAL </html> [root@www html]#

Se prueba con un sitio:

![](_page_15_Picture_33.jpeg)

# **4.14.4. DESCARGA E INCLUSION DE OTRAS LISTAS PARA SQUIDGUARD**

Como se mencionó anteriormente, el éxito del filtrado de contenido es contar con una buena base de datos de sitios clasificados en internet, para que sea mas sencillo su control. Productos comerciales como el Websense, son una de las mejores alternativas para esto, ya que practicamente proveen bases de datos con todos los sitios en internet clasificados y se actualizan diariamente. El usuario que compra la suscripción a ese producto, puede descargar diariamente esta base.

Como estamos trabajando con producto libres, descargaremos listas de uso gratuito, pero también las hay de uso comercial como se muestra en este sitio web:

![](_page_16_Picture_0.jpeg)

Se descarga otro Blacklist y se deja en /opt/instaladores. Desde allí se descomprime:

![](_page_16_Picture_109.jpeg)

BL/recreation/wellness/domains BL/recreation/wellness/urls BL/recreation/humor/ BL/recreation/humor/domains BL/recreation/humor/urls BL/recreation/sports/ BL/recreation/sports/domains BL/recreation/sports/urls BL/webradio/ BL/webradio/domains BL/webradio/urls BL/webmail/ BL/webmail/domains BL/webmail/urls BL/warez/ BL/warez/urls BL/warez/domains BL/shopping/ BL/shopping/domains BL/shopping/urls BL/adv/ BL/adv/domains BL/adv/urls BL/movies/ BL/movies/urls BL/movies/domains BL/science/ BL/science/chemistry/ BL/science/chemistry/urls BL/science/chemistry/domains BL/science/astronomy/ BL/science/astronomy/domains BL/science/astronomy/urls BL/hobby/ BL/hobby/games/ BL/hobby/games/domains BL/hobby/games/urls BL/hobby/pets/ BL/hobby/pets/domains BL/hobby/pets/urls BL/hobby/cooking/ BL/hobby/cooking/domains BL/hobby/cooking/urls BL/violence/ BL/violence/domains BL/violence/urls BL/music/ BL/music/domains BL/music/urls BL/hacking/ BL/hacking/domains

BL/hacking/urls BL/isp/ BL/isp/urls BL/isp/domains BL/drugs/ BL/drugs/domains BL/drugs/urls BL/aggressive/ BL/aggressive/domains BL/aggressive/urls BL/news/ BL/news/urls BL/news/domains BL/redirector/ BL/redirector/urls BL/redirector/domains BL/spyware/ BL/spyware/domains BL/spyware/urls BL/dating/ BL/dating/urls BL/dating/domains BL/finance/ BL/finance/banking/ BL/finance/banking/urls BL/finance/banking/domains BL/finance/other/ BL/finance/other/domains BL/finance/other/urls BL/finance/moneylending/ BL/finance/moneylending/domains BL/finance/moneylending/urls BL/dynamic/ BL/dynamic/urls BL/dynamic/domains BL/COPYRIGHT BL/jobsearch/ BL/jobsearch/urls BL/jobsearch/domains BL/tracker/ BL/tracker/domains BL/tracker/urls BL/forum/ BL/forum/domains BL/forum/urls BL/webtv/ BL/webtv/urls BL/webtv/domains BL/downloads/ BL/downloads/urls BL/downloads/domains

[root@www instaladores]# cd BL [root@www BL]# ls adv COPYRIGHT dynamic hacking movies recreation spyware webmail aggressive dating finance hobby music redirector tracker webradio automobile downloads forum isp news science violence webtv chat drugs gamble jobsearch porn shopping warez [root@www BL]#

Las diferentes categorias y sus archivos con listas residen en la carpeta BL (son 31 categorias). Debemos integrarlas con las listas actuales que residen en /var/lib/squidguard ( son 14 categorias).

Si revisamos algunos directorios, su contenido difiere un poco. Por ejemplo las listas actuales de adultos:

[root@www squidguard]# **ls -l adult** total 39412 -rw------- 1 squid squid 9263101 may 17 09:36 domains -rw------- 1 squid squid 23166976 may 17 09:36 domains.db -rw------- 1 squid squid 799 may 17 09:36 expressions -rw------- 1 squid squid 3250614 may 17 09:36 urls -rw------- 1 squid squid 4608000 may 17 09:36 urls.db [root@www squidguard]# **wc -l adult/urls** 99237 adult/urls

Y las listas de adultos nuevas en BL:

[root@www BL]# **ls -l porn** total 16212 -rw-r--r-- 1 1001 root 11380445 may 9 15:55 domains -rw-r--r-- 1 1001 root 5186944 may 7 15:18 urls [root@www BL]# **wc -l porn/urls** 141503 porn/urls

Con las listas actuales tenemos las categorias:

ads adult aggressive audio-video drugs forums gambling hacking local mail proxy violence warez

Se actualizan los archivos con los de las lista de BL, y los que no existian se copian con la carpeta:

[root@www BL]# **cp porn/\* /var/lib/squidguard/adult/** cp:  $\hat{A}$ , sobreescribir  $\hat{A}$ «/var/lib/squidguard/adult/domains $\hat{A}$ »? (s/n) s cp:  $\hat{A}_i$ sobreescribir  $\hat{A}$ «/var/lib/squidguard/adult/urls $\hat{A}$ »? (s/n) s [root@www BL]# **unalias cp** [root@www BL]# ls -l porn/ total 16212 -rw-r--r-- 1 1001 root 11380445 may 9 15:55 domains

![](_page_20_Picture_135.jpeg)

Hay algunas categorias que cambian de nombre, por ejemplo adultos, mail,ads, gamble, y se van a dejar con los nombres nuevos.

Se cambian los permisos a todas las carpetas y archivos:

#### [root@www squidguard]# chown -R squid:squid \*

Algunos de las categorias traen adicional a las listas de URLs y Dominios, archivos con expresiones no permitidas ( textos). Se debe de terner en cuenta esto en el archivo de configuración del squidguard, pues allí se deben de incuir todas las categorias .

Se copio uno de los archivos expression a todas las demás carpetas. El contenido del archivo es:

```
[root@www squidguard]# cat webmail/expressions
(\wedge|[-. \rangle ? += / 0 -9])(all|big|cute|cyber|fake|firm|hard|huge|little|mega|mini|naughty|new|old|pure|real|small|s
```
erious|soft|super|tiny|young)(girl|virgin)s?(cafe|site|surf|surfing|web|website)?([-.\?+=/\_0-9]|\$)

 $(\wedge|[-. \vee ?_{+}]=/0$ -

9])(all|big|cute|cyber|fake|firm|hard|huge|little|mega|mini|naughty|new|old|pure|real|small|s erious|soft|super|tiny|young)?(anal|babe|bharath|boob|breast|busen|busty|clit|cum|cunt|dic k|fetish|fuck|hooter|lez|lust|naked|nude|oral|orgy|porno?|pupper|pussy|rotten|sex|shit|smut pump|teen|tit|topp?les|vixen|xxx)s?(cafe|site|surf|surfing|web|website)?([-.\?+=/\_0-9]|\$) (adultos|adultsight|adultsite|adultsonly|adultweb|blow-

?job|bondage|centerfold|cumshot|cyberlust|cybercore|hardcore|incest|masturbat|obscene| pedophil|pedofil|playmate|pornstar|sexdream|showgirl|softcore|striptease)

Se cambiron los permisos de estos archivos:

[root@www squidguard]# chown -R squid:squid \*

El archivo de configuración del squidguard de /etc/squid quedo:

![](_page_21_Picture_148.jpeg)

 # la publicidad es reemplazada por una imagen vacia redirect http://127.0.0.1/nulbanner.png } dest aggressive { domainlist aggressive/domains urllist aggressive/urls expressionlist aggressive/expressions } dest drugs { domainlist drugs/domains urllist drugs/urls expressionlist drugs/expressions } dest gamble { domainlist gamble/domains urllist gamble/urls expressionlist gamble/expressions } # los servidores gratuitos de correo dest webmail { domainlist webmail/domains urllist webmail/urls expressionlist webmail/expressions } dest proxy { domainlist proxy/domains urllist proxy/urls expressionlist proxy/expressions } dest violence { domainlist violence/domains urllist violence/urls expressionlist violence/expressions } dest automobile { domainlist automobile/domains urllist automobile/urls expressionlist automobile/expressions } dest chat { domainlist chat/domains urllist chat/urls expressionlist chat/expressions } dest dating { domainlist dating/domains urllist dating/urls expressionlist dating/expressions } dest downloads { domainlist downloads/domains

 urllist downloads/urls expressionlist downloads/expressions } dest dynamic { domainlist dynamic/domains urllist dynamic/urls expressionlist dynamic/expressions } dest finance { domainlist finance/domains urllist finance/urls expressionlist finance/expressions } dest hobby { domainlist hobby/domains urllist hobby/urls expressionlist hobby/expressions } dest isp { domainlist isp/domains urllist isp/urls expressionlist isp/expressions } dest jobsearch { domainlist jobsearch/domains urllist jobsearch/urls expressionlist jobsearch/expressions } dest movies { domainlist movies/domains urllist movies/urls expressionlist movies/expressions } dest music { domainlist music/domains urllist music/urls expressionlist music/expressions } dest news { domainlist news/domains urllist news/urls expressionlist news/expressions } dest recreation { domainlist recreation/domains urllist recreation/urls expressionlist recreation/expressions } dest science { domainlist science/domains urllist science/urls

![](_page_24_Picture_143.jpeg)

Se verifica que todas las categorias y carpetas tengan los archivos de domains y urls, y en las que no existen se crean con algún contenido ( hobbies, recreation, science).

Se reconfigura el squid y se verifican los procesos:

```
[root@www squid]# squid -k reconfigure
[root@www squid]# service squid stop
Parando squid: ................ [ OK ] 
[root@www squid]# service squid start
Iniciando squid: . [ OK ]
[root@www squid]# ps -ef | grep squid
root 5954 1 0 11:37 ? 00:00:00 squid -D 
squid 5956 5954 1 11:37 ? 00:00:00 (squid) -D 
squid 5958 5956 4 11:37 ? 00:00:00 (squidGuard) -c /etc/squid/squidGuard.conf 
squid 5959 5956 4 11:37 ? 00:00:00 (squidGuard) -c /etc/squid/squidGuard.conf 
squid 5960 5956 4 11:37 ? 00:00:00 (squidGuard) -c /etc/squid/squidGuard.conf 
squid 5961 5956 4 11:37 ? 00:00:00 (squidGuard) -c /etc/squid/squidGuard.conf 
squid 5962 5956 4 11:37 ? 00:00:00 (squidGuard) -c /etc/squid/squidGuard.conf 
squid 5963 5956 0 11:37 ? 00:00:00 (unlinkd) 
root 5966 3555 0 11:37 pts/1 00:00:00 grep squid 
[root@www squid]#
```
Se prueba accediendo a algunos sitios que están en las listas prohibidas:

![](_page_25_Picture_3.jpeg)

![](_page_26_Picture_0.jpeg)

### **4.14.5. GENERACION DE ESTADISTICAS SOBRE NAVEGACION EN INTERNET**

Para tener un visión de lo que los usuarios hacen en internet, a través del proxy, se puede configurar el sarg, para que nos presente de forma gráfica los LOGs de acceso a internet.

Se instalara una nueva versión, para fedora core 6, ubicada en /opt/instaladores:

[root@proxyudi squid]# cd /opt/instaladores/ [root@proxyudi instaladores]# ls -l sar\* -rw-r--r-- 1 root root 316208 may 9 21:09 sarg-2.2.1-1.fc6.rf.i386.rpm [root@proxyudi instaladores]# [root@proxyudi instaladores]# **rpm -ivh sarg-2.2.1-1.fc6.rf.i386.rpm** warning: sarg-2.2.1-1.fc6.rf.i386.rpm: Header V3 DSA signature: NOKEY, key ID 1aa78495 Preparing... ########################################### [100%] 1:sarg ########################################### [100%] [root@proxyudi instaladores]#

Se edita el archivo de configuracion (/etc/sarg/sarg.conf):

Descomentamos y se arreglan las siguientes lineas :

access\_log /var/log/squid/access.log

output\_dir /home/paginas/reportes

Se crea la carpeta donde residirán los reportes y se dan permisos:

[root@www sarg]# mkdir /home/web/reportes [root@www sarg]# chown apache:apache /home/web/reportes

En el webmin, por servidores, hay un icono para configuración del sarg:

![](_page_27_Picture_23.jpeg)

Se escoge, para configurarlo, pues el usa otro archivo de configuración:

![](_page_28_Picture_4.jpeg)

Al salvar muestra:

![](_page_29_Picture_0.jpeg)

Se crea la carpeta de los reportes, debajo del directorio web:

Reiniciamos el servicio de apache:

![](_page_29_Picture_93.jpeg)

En la opción del webmin, dentro del sarg, se escoge generar informe:

![](_page_29_Picture_5.jpeg)

![](_page_30_Picture_0.jpeg)

Ese informe debe ser ubicado en /home/web/reportes.

![](_page_30_Picture_56.jpeg)

Vamos al navegador y verificamos si podemos ingresar a ver los reportes del sarg

![](_page_31_Picture_0.jpeg)

Se escoge la fecha del informe:

![](_page_31_Picture_22.jpeg)

Se puede empezar a ver el detalle por usuario:

![](_page_32_Picture_19.jpeg)

Se puede pedir graficar el consumo de un usuario, por ejemplo del equipo: 192.168.248.100:

![](_page_32_Picture_20.jpeg)

A continuación, veremos un breve vistazo al funcionamiento del sarg y los reportes que genera.

Top sities: en este caso por defecto muestra 100 sitios mas visitados

![](_page_33_Picture_9.jpeg)

Sitios y usuarios:

![](_page_33_Picture_10.jpeg)

Bajados:

![](_page_34_Picture_0.jpeg)

Por la opción del webmin de planificar reportes se puede pedir la generación de estos a determinadas horas y de los dias escogidos:

Listo

![](_page_34_Picture_2.jpeg)

Por defecto se activo para que genere diario a la medianoche.

![](_page_35_Figure_0.jpeg)